# **[Comarch mPOS](https://pomoc.comarch.pl/pos/20225/documentation/comarch-mpos-3/)**

# **Proces przyjęcia zamówienia zakupu (ERP: Altum, Enterprise)**

Na stanowisku mPOS wprowadzono obsługę dokumentów zamówień zakupu oraz przyjęć zewnętrznych. Zamówienie zakupu to dokument handlowy zawierający zamówione towary lub usługi u wybranych dostawców/sprzedawców. Dokumentem potwierdzającym przyjęcie towaru na magazyn od dostawcy przy określonych warunkach zakupu jest dokument przyjęcia zewnętrznego. Powoduje on zwiększenie ilości zasobów na magazynie.

W związku z wprowadzeniem obsługi procesu przyjęcia zamówienia zakupu, na stanowisku mPOS możliwe jest:

podejrzenie na liście przyjęć magazynowych dokumentu zamówienia zakupu (ZZ), wygenerowanego w systemie ERP

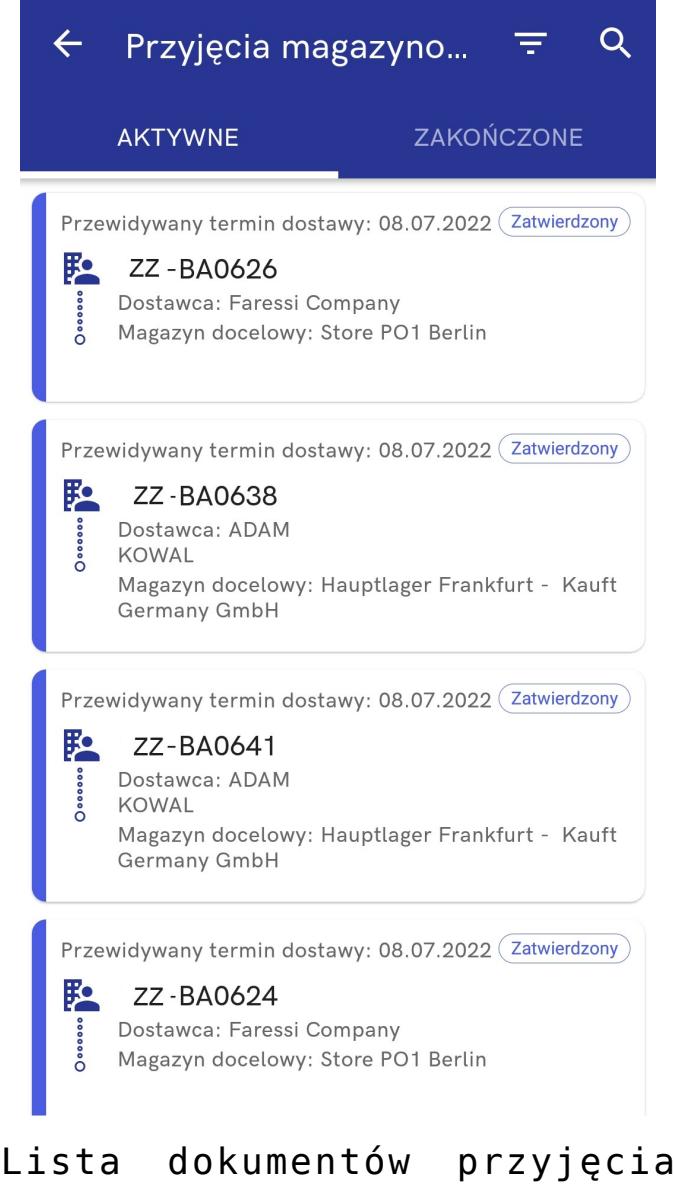

magazynowego

- filtrowanie listy przyjęć magazynowych według:
	- przewidywanego terminu dostawy: Od najnowszych/najstarszych
	- daty wystawienia: Od najnowszych/najstarszych
	- statusu dostępne opcje:
		- *Niezatwierdzony*
		- *W realizacji*
		- *Anulowany*
		- *Zamknięty*
		- *Zrealizowany*
		- *Zatwierdzony*
	- przewidywanego terminu dostawy (jako przedział

dat)

- daty wystawienia (jako przedział dat)
- typu dokumentu dostępne typy:
	- *Wszystko*
	- *MM-*
	- *ZZ*
	- *PZ*
- magazynu docelowego
- dostawcy
- podgląd szczegółów dokumentu zamówienia zakupu w tym:
	- ogólnych informacji dotyczących: statusu dokumentu, daty realizacji, magazynów, numeru obcego dokumentu, kontrahenta i powiązanych dokumentów przyjęć
- przyjęcie dokumentu zamówienia zakupu
- zaparkowanie dokumentu przyjęcia zamówienia zakupu
- przyjęcie wszystkich artykułów z zamówienia zakupu przy pomocy opcji *Przyjmij wszystko* z górnego menu
- wyświetlenie szczegółów pozycji
- wygenerowanie kilku dokumentów przyjęć do jednego zamówienia

W systemie Comarch ERP Enterprise wprowadzone zostały dedykowane ustawienia umożliwiające obsługę tej funkcjonalności. W aplikacji *Konfiguracja* -> funkcja *Sprzedaż wielokanałowa* -> funkcja *Comarch POS* dodane zostały:

- pole *Przyjęcie: Wyślij zamówienie zakupu* ze statusem:
	- *Status: "Zamówione"*
	- *Status: "Zwolnione" bez zamówienia*

Pole określa konfigurację, z jaką zamówienie zakupu ma zostać wysłane do stanowiska Comarch mPOS.

parametr *"Przyjmij wszystko": Przyjęcie towarów z zamówienia*

Aktywacja parametru umożliwia, wyświetlenie na stanowisku mPOS przycisku [**Przyjmij wszystko**], który umożliwia przyjęcie wszystkich pozycji zamówienia zakupu.

W przypadku tworzenia zamówienia zakupu w systemie Comarch ERP Enterprise należy pamiętać o wykonaniu eksportu, przy pomocy aplikacji w tle: *Aktualizacja dokumentów magazynowych POS*, aby dokument trafił na stanowisko POS.

W systemie Comarch ERP Altum wprowadzone zostały dedykowane parametry konfiguracyjne, które są synchronizowane do systemu Comarch mPOS. Na formularzu punktu sprzedaży -> zakładka *Ogólne*, dodana została nowa sekcja *Dokumenty*, z parametrami:

- Wyświetlanie ceny zakupu na PZ
- Wyświetlanie przycisku *Przyjmij wszystko* na PZ

Parametry są domyślnie odznaczone, z możliwością edycji w dowolnym momencie pracy z systemem.

Aby dokument zamówienie zakupu wystawiony w systemie Comarch ERP Altum mógł zostać zrealizowany na stanowisku mPOS muszą być spełnione warunki:

- na formularzu ZZ zaznaczony parametr *Realizuj w POS*
- rodzaj transakcji: *krajowa*
- kierunek VAT: *od netto*
- odznaczony parametr: *Odwrotne obciążenie*

### **Odświeżanie listy zamówień (ERP: Altum, Enterprise)**

Poprawiona została ergonomia odświeżania listy zamówień sprzedaży. Od nowej wersji dodane zostało odświeżenie poprzez przytrzymanie listy zamówień sprzedaży i przeciągnięcie w dół. Dzięki czemu użytkownik ma szybki dostęp do zaktualizowanych dokumentów i nie musi wracać do głównego menu.

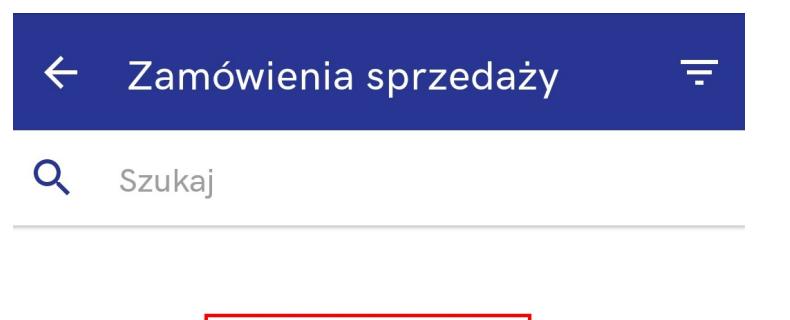

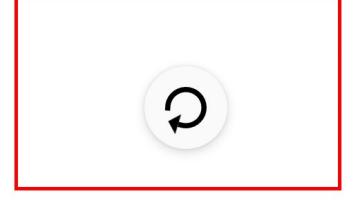

Ikona wyświetlana podczas odświeżania listy zamówień sprzedaży, poprzez przytrzymanie i przeciągnięcie listy

## **Prezentacja artykułów zebranych w procesie kompletacji jako rezerwacje (ERP: Enterprise)**

W przypadku realizacji kompletacji zamówienia sprzedaży na

stanowisku mPOS zdarza się, że operator, aby umożliwić klientowi jak najszybszy odbiór zamówienia, decyduje się na kompletację zamówienia z wykorzystaniem towarów, które nie zostały jeszcze przyjęte.

W systemie Comarch ERP Enterprise, dodano parametr *Uwzględniaj w rezerwacjach skompletowane artykuły.* Parametr można aktywować w aplikacji *Konfiguracja* -> funkcja *Comarch POS.* Jeżeli parametr zostanie włączony, to w takiej sytuacji po przyjęciu dostawy na magazyn mPOS, część towarów skompletowanych (nie dostępnych już w sprzedaży, ponieważ oczekują na odebranie przez klienta), zostanie dodana do ilości zarezerwowanych artykułów. Zarezerwowane artykuły wyświetlane są na liście artykułów w kolumnie *Rezerwacje*.

Kolumna aktualizowana jest w przypadku:

- przygotowania kompletacji zamówienia sprzedaży
- anulowania kompletacji zamówienia sprzedaży
- wydania zamówienia sprzedaży (generowanie paragonu lub faktury sprzedaży do zamówienia sprzedaży)

## **Notyfikator dźwiękowy w procesie przyjęcia (ERP: Enterprise)**

Funkcjonalność powiadomienia dźwiękowego usprawnia pracę użytkownika podczas skanowania artykułów. Dzięki dodatkowemu ostrzegawczemu dźwiękowi możliwe jest natychmiastowe rozpoznanie, ile artykułów należy rozmieścić w sklepie. Ostrzegawczy dźwięk informuje użytkownika o konieczności spojrzenia na ekran urządzenia.

Nowy identyfikator dźwiękowy dodany został w oknie przyjęcia, jeżeli wyświetlana jest ikona wózka sklepowego, informująca o tym, że istnieją jeszcze towary do uzupełnienia w danym sklepie.

#### Przykład **Przed skanowaniem:**

Artykuł A wyświetlany jest na przyjęciu z ikoną wózka sklepowego – ponieważ zasoby na magazynie wynoszą 2 sztuki, a ilość przyjęta do tej pory to 0 sztuk

Artykuł B wyświetlany jest na przyjęciu z ikoną wózka sklepowego – ponieważ zasoby na magazynie wynoszą 1 sztuka, a ilość przyjęta do tej pory to 0 sztuk

W polu *Do uzupełnienia* dla artykułu A widnieje ilość 10 sztuk

W polu *Do uzupełnienia* dla artykułu B widnieje ilość 5 sztuk

#### **Przypadek 1: Po zeskanowaniu 10 sztuk artykułu A:**

**Efekt**: ostrzegawczy dźwięk na stanowisku mPOS i brak ikony wózka sklepowego – ponieważ zasoby na magazynie to 2 sztuki, a ilość przyjęta to 10 sztuk -> co daje ilość 12 sztuk, a należy uzupełnić 10 sztuk

#### **Przypadek 2: Po zeskanowaniu 2 sztuk artykułu B:**

**Efekt**: ostrzegawczy dźwięk na stanowisku mPOS i ikona wózka sklepowego jest widoczna – ponieważ zasoby na magazynie to 1 sztuka, a ilość przyjęta to 2 sztuki -> co daje ilość 3 sztuk, a należy uzupełnić 5 sztuk

### **Automatyczne usuwanie logów synchronizacji z bazy (ERP: Enterprise)**

W związku z ograniczoną pamięcią dysków wprowadzone zostało rozwiązanie polegające na automatyzacji usuwania starych logów importowanych z tabeli Synchronization.PackagesProcessingLogs.

W systemie Comarch ERP Enterprise dodano pole *Paczki z logami: Okres przechowywania w dniach*.

Pole dostępne jest w aplikacji *Konfiguracja* -> funkcja *Comarch POS*. W polu należy wprowadzić żądaną wartość:

- *0* oznacza brak zapisu logów
- *Wartość od 1 do n* oznacza przechowywanie logów z ostatnich x dni
- *Wartość pusta* nieusuwanie logów